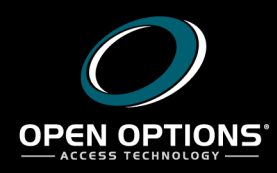

## **Technical Bulletins**

Date: August 31, 2017 Vol. 17 No. 3

 $\Box$ 

**Applies To:** All versions of DNA Fusion

**Issue:** COM+ Network Access not enabled in Windows Server 2016

**Resolution:** Enable COM+ Network Access in Windows Firewall and/or edit the registry setting manually.

By default, COM+ remote access is not enabled in Windows Server 2016. To resolve this problem, the operator must manually adjust one of the registry settings. It is also possible that some of the firewall settings will need to be changed.

Allowed apps

**NOTE**: As of version 7.0.0.39, the install will detect this problem and enable the *COM+ Network Access* automatically.

To enable COM+ Network Access in Windows Firewall:

- 1. **Open** the *Control Panel*.
- 2. **Click** the *Windows Firewall* item.
- 3. **Click** *Allow an app or feature through Windows Firewall*. The *Allowed Apps* dialog appears.
- 4. **Select** the *COM+ Network Access* checkbox.
- 5. **Check** the appropriate scope required for the DNA Fusion application.

For enterprises, this is typically *Domain*; however, depending on the scenario, the application may require additional settings.

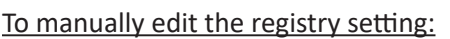

- 1. In the *Start* search box, type *regedit* and **select** *regedit.exe* from the reg The *Registry Editor* dialog opens.
- 2. **Locate** the following subkey: *HKEY\_LOCAL\_MACHINE\SOFTWARE\Microsoft\COM3*.

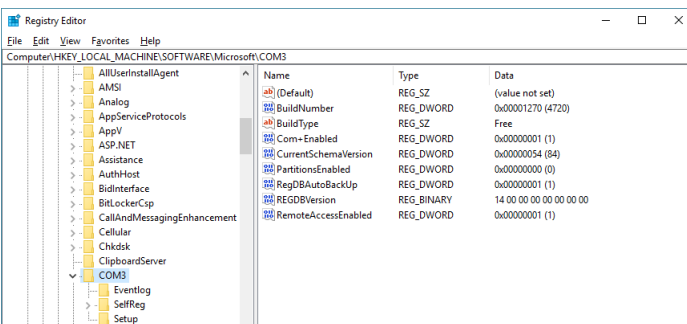

3. **Double-click** on the *RemoteAccessEnabled* DWORD. OR

**Right-click** on the *RemoteAccessEnabled* DWORD and **select** *Modify*. The *Edit DWORD (32-bit) Value* dialog appears.

- 4. **Enter** *1* in the *Value Data* field.
- 5. **Click** *OK* to save the setting.

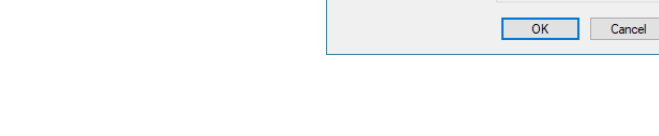

п

Edit DWORD (32-bit) Value

Value name RemoteAccessEnabled  $Value data:$ </u>

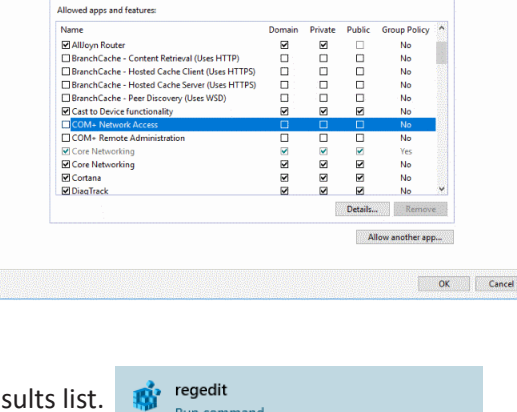

 $\times$ 

**O** Hexadecimal

 $O$  Decimal

All Control Panel > All Control Panel Items > Windows Firewall > Allowed apps  $\sqrt{p_1}$  Search Control Panel

Allow apps to communicate through Windows Firewall To add, change, or remove allowed apps and ports, click Change, or remove allowed apps and ports, click Change is a set of allowing an app to communicate? ● For your security, some settings are managed by your system adm

Open Options Technical Bulletin Page 1 Check the Open Options website for more Technical Bulletins: http://ooaccess.com/knowledge-base/